# RA-MICRO Mobil AP Exporter: Unterschied zwischen den Versionen

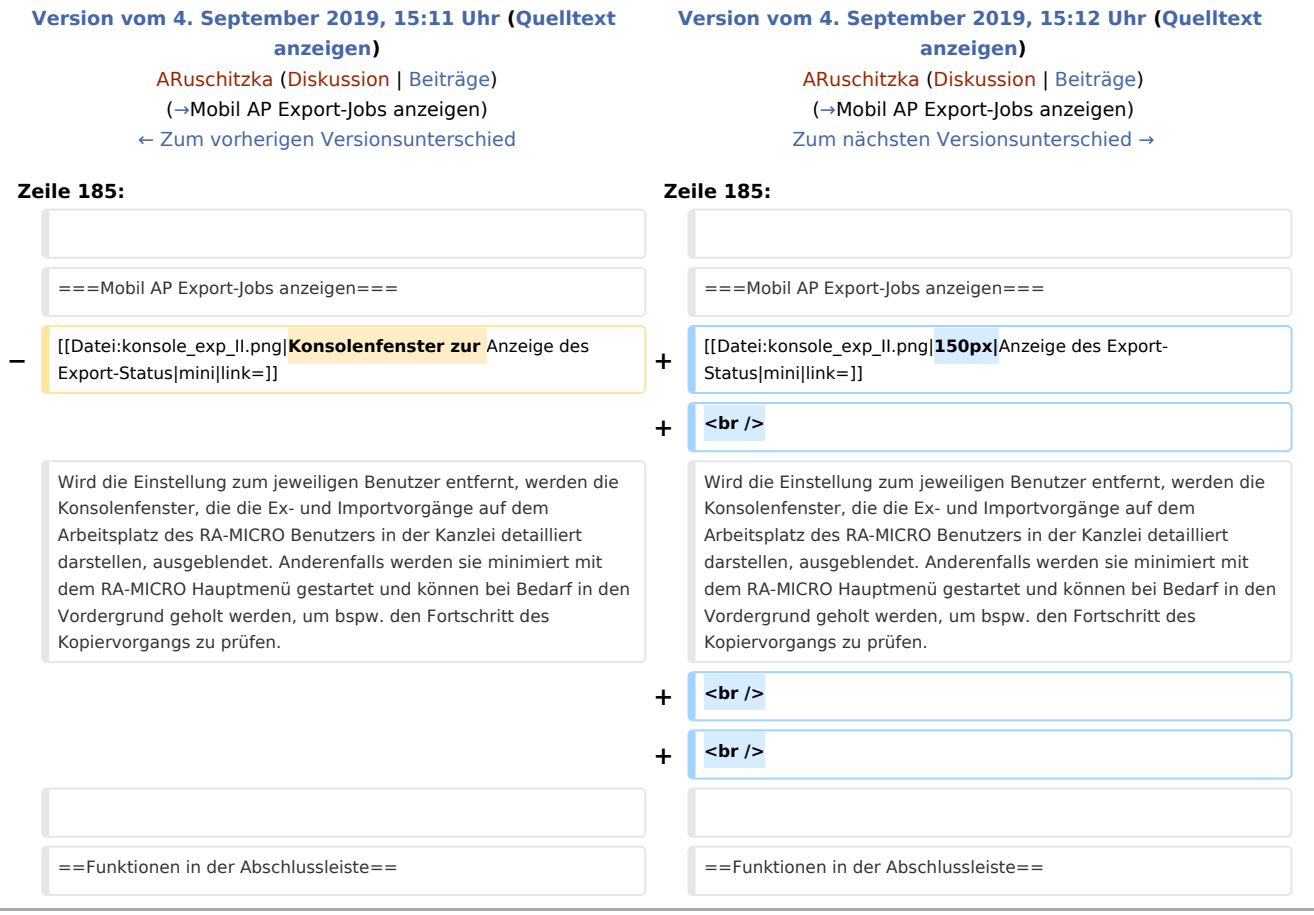

# Version vom 4. September 2019, 15:12 Uhr

#### [Hauptseite](https://onlinehilfen.ra-micro.de/index.php/Hauptseite) > [E-Workflow](https://onlinehilfen.ra-micro.de/index.php/Kategorie:E-Workflow) > [RA-MICRO Mobil AP Exporter](https://onlinehilfen.ra-micro.de)

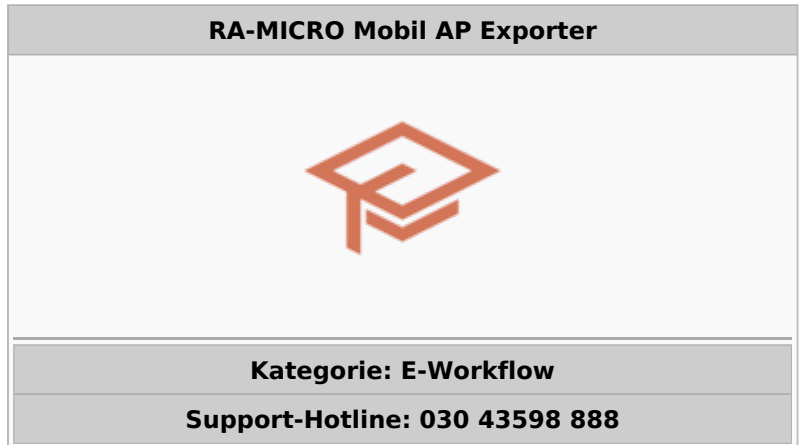

Support-Internetseite: https://www.ra-micro.de/support/

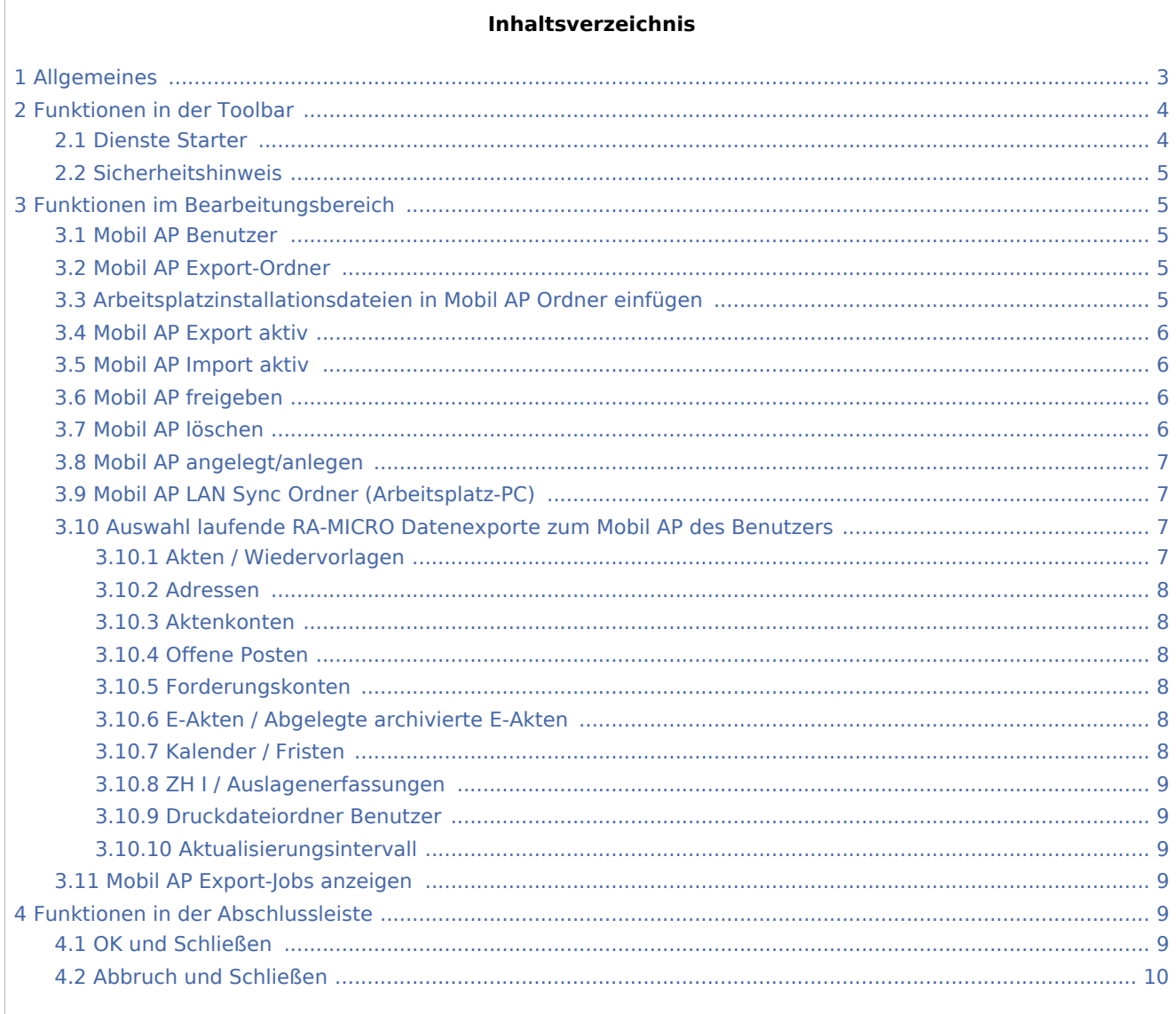

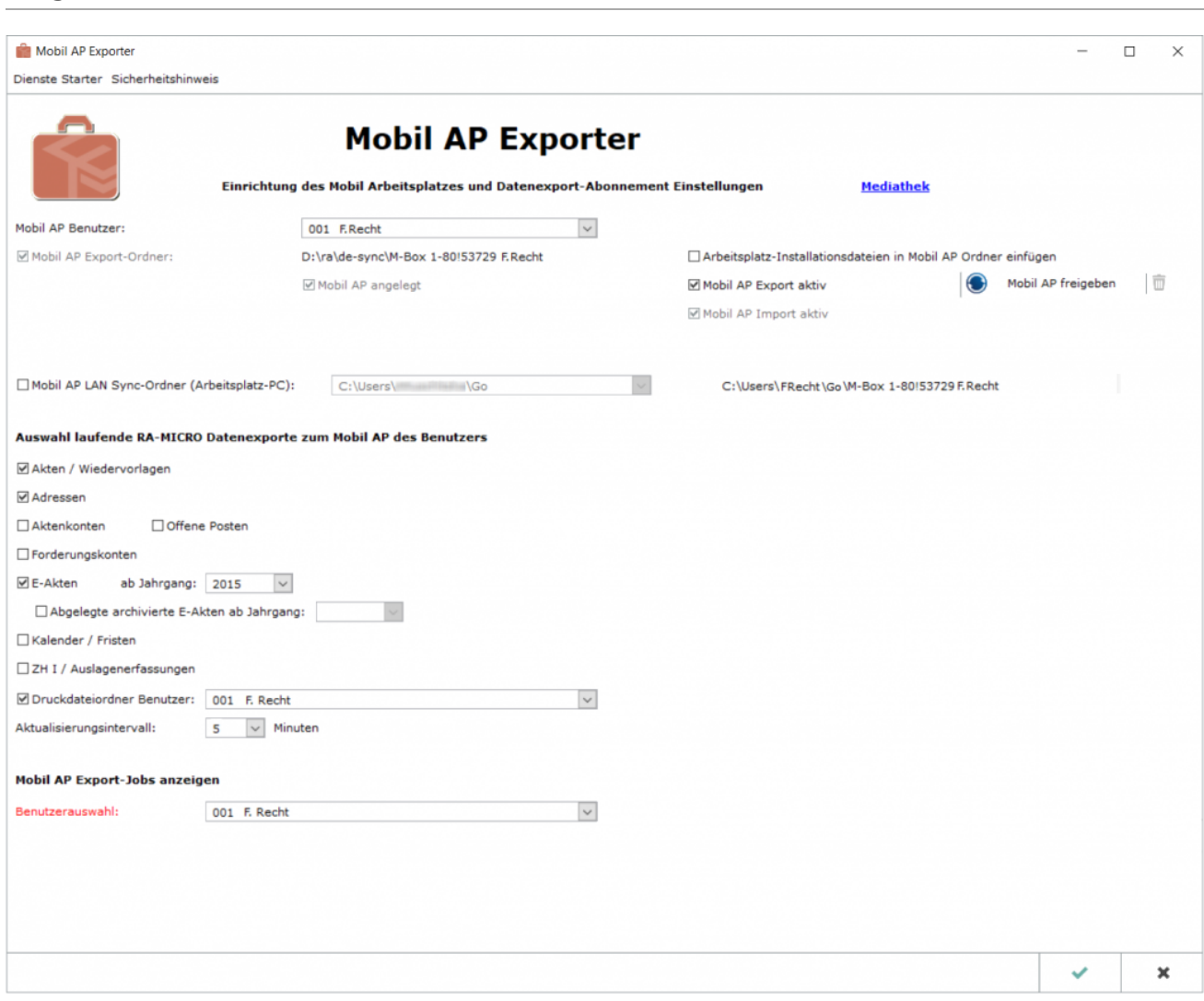

# <span id="page-2-0"></span>Allgemeines

Der *RA-MICRO Mobil AP* eignet sich insbesondere dafür, offline und mobil außerhalb der Kanzlei zu arbeiten. Hierfür werden im *Mobil AP Exporter* die RA-MICRO Daten (*Akten*, *Adressen*, *Akten- /Forderungskonten*, *E-Akte* usw.) für diejenigen Benutzer ausgewählt, die in der [Benutzerverwaltung](https://onlinehilfen.ra-micro.de/index.php/Benutzerverwaltung#Mobil_AP) als Mobil AP - Benutzer gekennzeichnet wurden. **Voraussetzung** hierfür ist eine gültige RMO-Kennung, die ebenfalls zum Benutzer in der [Benutzerverwaltung](https://onlinehilfen.ra-micro.de/index.php/Benutzerverwaltung#RMO_Kunden-Nummer_.2F_RMO_Benutzer-Nr._.2F_RMO_Passwort) zu speichern ist.

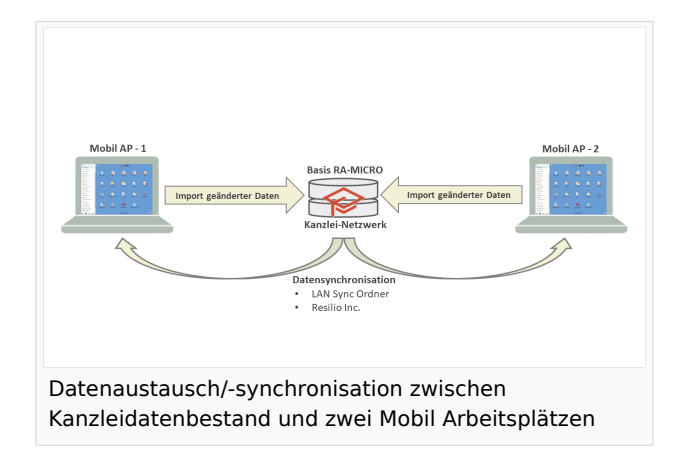

Steht eine stabile Internetverbindung zur Verfügung, ist es selbstverständlich möglich mit dem *Mobil AP*,

unter Zuhilfenahme der nachfolgend aufgelisteten zusätzlichen Programme, außerhalb des Büros online zu arbeiten.

- *Resilio® Sync* (Firma Resilio Inc.) zum Austausch von auf dem *Mobil AP* und im Basis RA-MICRO geänderter Daten über das Internet (Synchronisation).
- *Boxcryptor* (Firma Secomba GmbH) zur Verschlüsselung der zu synchronisierenden Daten.

Der *Mobil AP* kann direkt über das *RA-MICRO Hauptmenü* sowie im Programmbereich [E-Workflow](https://onlinehilfen.ra-micro.de/index.php/Kategorie:E-Workflow) gestartet werden.

## <span id="page-3-0"></span>Funktionen in der Toolbar

## <span id="page-3-1"></span>Dienste Starter

Um den automatischen Export gemäß festgelegtem [Aktualisierungsintervall](#page-8-3) von im Kanzleidatenbestand geänderten Daten zum *Mobil AP* sicherzustellen, ist es erforderlich den Kanzlei-Dienst [RA-MICRO Mobil AP](https://onlinehilfen.ra-micro.de/index.php/Dienste_Starter#Kanzlei-Dienste)  [Synchronisation](https://onlinehilfen.ra-micro.de/index.php/Dienste_Starter#Kanzlei-Dienste) im *RA-MICRO Dienste Starter* bei Benutzern zu aktivieren, die RA-MICRO regelmäßig geöffnet haben. Einer dieser Benutzer übernimmt automatisch den Export an den oder die *Mobil AP*e. Beendet der den Dienst ausführende Benutzer das Programm, übernimmt der nächste im RA-MICRO aktive Benutzer, für den der Dienst aktiviert ist, diesen.

Sollen vom *Mobil AP* aus geänderte Daten (z. B. neu erstellte oder geänderte Dokumente) in den Kanzlei-Datenbestand importiert werden, ist es ebenfalls erforderlich den Kanzlei-Dienst [RA-MICRO Mobil AP](https://onlinehilfen.ra-micro.de/index.php/Dienste_Starter#Kanzlei-Dienste)  [Synchronisation](https://onlinehilfen.ra-micro.de/index.php/Dienste_Starter#Kanzlei-Dienste) im *RA-MICRO Dienste Starter* zu aktivieren. Die Speicherung der aus dem *Mobil AP* importierten geänderten Daten erfolgt damit automatisch im Hintergrund.

Der *Dienste Starter* kann für die erforderliche Konfiguration über diese Schaltfläche oder im Info-Bereich der Windows Taskleiste aufgerufen werden.

## <span id="page-4-0"></span>Sicherheitshinweis

Aus Sicherheitsgründen können die zu synchronisierenden Daten für den *Mobil AP* mittels des zwischengeschalteten Programms *boxcryptor* der Firma Secomba GmbH verschlüsselt werden. Hilfestellung bei der Einrichtung erfolgt durch den RA-MICRO Vor-Ort-Partner.

## <span id="page-4-1"></span>Funktionen im Bearbeitungsbereich

## <span id="page-4-2"></span>Mobil AP Benutzer

In der Liste werden alle RA-MICRO Benutzer angezeigt, für die in der [Benutzerverwaltung](https://onlinehilfen.ra-micro.de/index.php/Benutzerverwaltung#Mobil_AP) der *Mobil AP* aktiviert wurde (Mobil AP Benutzer).

Für den ausgewählten Benutzer bzw. dessen *Mobil Box* gelten die nachfolgenden Einstellungen.

## <span id="page-4-3"></span>Mobil AP Export-Ordner

Der Speicherort des Export-Ordners für den *Mobil AP* wird informativ angezeigt. Er wird nach Anlage des *Mobil AP* mit allen notwendigen und im Folgenden ausgewählten RA-MICRO Daten bestückt und bei Datenänderungen aktualisiert.

## <span id="page-4-4"></span>Arbeitsplatzinstallationsdateien in Mobil AP Ordner einfügen

Ist auf dem mobilen Endgerät, auf welchem der *Mobil AP* genutzt werden soll, noch kein RA-MICRO installiert, empfiehlt es sich, die Installationsdateien für den Arbeitsplatz ebenfalls zu übertragen. Die in diesem Fall auszuführende RA-MICRO Verknüpfung kann sich, je nach aktiver Einstellungen im *Mobil AP Exporter*, an folgenden Speicherorten befinden:

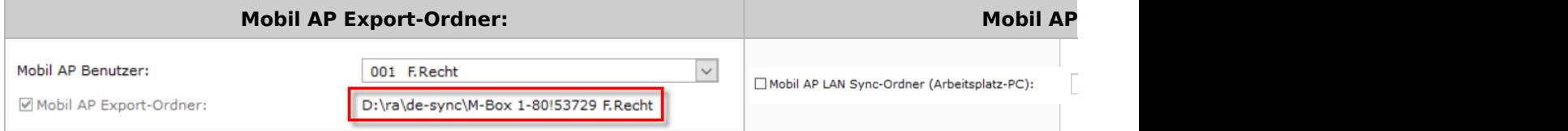

Die jeweils gültigen Pfadangaben können der Programmoberfläche des Exporters entnommen werden. Alternativ kann die ebenfalls dort gespeicherte Datei *RA-MICRO.cmd* zum Start der Arbeitsplatzinstallation ausgeführt werden.

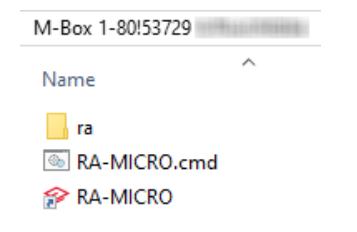

## <span id="page-5-0"></span>Mobil AP Export aktiv

In den Mobil AP Ordner werden die im Bereich *Auswahl laufende RA-MICRO Datenexporte zum Mobil AP des Benutzers* ausgewählten Daten exportiert. Folgende Vorschlagswerte werden zusätzlich mit dem Aktivieren der Einstellung gesetzt:

- Akten / Wiedervorlagen
- Adressen
- E-Akten des aktuellen und der letzten beiden Jahrgänge

Ändern sich Daten im Basis RA-MICRO (z. B. Anlage einer neuen Akte, neuer Adressen oder Dokumente), werden diese geänderten Daten bei aktiver Einstellung regelmäßig automatisch an den *Mobil AP* Export-Ordner kopiert. Damit ist sichergestellt, dass auf dem *Mobil AP*, je nach ausgewähltem [Aktualisierungsintervall,](#page-8-3) jederzeit der aktuelle Datenbestand der Kanzlei abgebildet wird.

Ist die Einstellung aktiv, wird zusätzlich der [Mobil AP Import](#page-5-1) aktiviert. Diese Kombination ist obligatorisch und kann nicht geändert werden.

## <span id="page-5-1"></span>Mobil AP Import aktiv

Werden auf dem *Mobil AP* Daten geändert (z. B. Erfassung von Zeithonoraren), werden sie automatisch zurück ins Basis RA-MICRO übertragen, sofern diese Einstellung aktiv ist. Zur weiteren Verarbeitung in der Kanzlei ist es hier erforderlich, den *Kanzlei Dienst* [RA-MICRO Mobil AP Synchronisation](https://onlinehilfen.ra-micro.de/index.php/Dienste_Starter#Kanzlei-Dienste) bei mindestens einem Benutzer, der RA-MICRO regelmäßig startet und offen lässt, zu aktivieren.

 Ist oben genannter *Kanzlei Dienst* aktiv, ist zu beachten, dass die an den *Mobil AP* exportierten und hier geänderten Daten nicht zu alt sind, da die automatische Verarbeitung durch den Dienst im Kanzleidatenbestand keine Versionskontrolle der zu speichernden Daten vornimmt.

## <span id="page-5-2"></span>Mobil AP freigeben

Um den Datenex- und -import zwischen *Mobil AP* und Kanzleidatenbestand außerhalb des Büros über das Internet zu nutzen, ist es möglich, den *Mobil AP Export-Ordner* mittels der vorab zu installierenden Synchronisationssoftware *Resilio® Sync* (Firma Resilio Inc.) freizugeben. Zusätzlich sollte der Ordner zuvor aus sicherheitstechnischen Gründen verschlüsselt werden. Hierfür ist das Verschlüsselungsprogramm *Boxcryptor* (Firma Secomba GmbH) zu nutzen. Die Einrichtung nimmt der RA-MICRO Vor-Ort-Partner oder Systemadministrator vor.

## <span id="page-5-3"></span>Mobil AP löschen

Ein Klick / Touch auf das Mülleimer-Symbol löscht den Inhalt des *Mobil AP Export-Ordners* des Benutzers nach Bestätigung einer Sicherheitsabfrage.

Es wird lediglich der Inhalt des *Mobil AP Export-Ordners* im Kanzleidatenbestand und auf dem mobilen Endgerät gelöscht. Letzteres sofern der Export bzw. die Datensynchronisation via *Resilio Sync* aktiv ist. Die RA-MICRO Software auf dem mobilen Endgerät ist separat zu deinstallieren, sofern sie hier nicht mehr verwendet werden soll.

## <span id="page-6-0"></span>Mobil AP angelegt/anlegen

Existiert zum ausgewählten Benutzer bereits ein *Mobil AP*, kann die Einstellung nicht geändert werden. Lediglich informativ wird angezeigt, dass der *Mobil AP* angelegt ist.

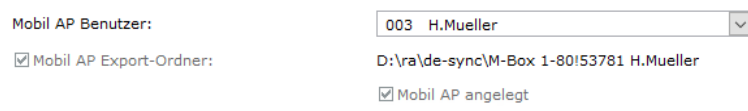

Steht für den ausgewählten Benutzer noch kein *Mobil AP* zur Verfügung, ist die Einstellung klickbar, wird jedoch standardmäßig auch vorgeschlagen. Sie sorgt dafür, dass die Standardeinstellungen für die Anlage des *Mobil APs* automatisch als Vorschlagswerte aktiviert werden.

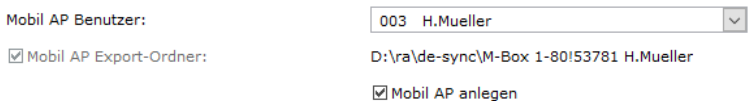

## <span id="page-6-1"></span>Mobil AP LAN Sync Ordner (Arbeitsplatz-PC)

Wird das mobile Endgerät auch in der Kanzlei als Arbeitsplatz verwendet, ist diese Einstellung zu aktivieren. Damit wird neben dem serverseitigen *Mobil AP* Export-Ordner zusätzlich ein lokaler Synchronisations-Ordner unter dem Profil des aktuellen Windows-Benutzers angelegt oder wahlweise auf dem lokalen RA-MICRO Installationslaufwerk. Die Einrichtung nimmt der RA-MICRO Vor-Ort-Partner oder Systemadministrator vor.

## <span id="page-6-2"></span>Auswahl laufende RA-MICRO Datenexporte zum Mobil AP des Benutzers

In diesem Bereich werden die RA-MICRO Daten zum Export auf den *Mobil AP* ausgewählt, die für den Benutzer für die Arbeit außerhalb der Kanzlei relevant sind. Dabei sollte der Speicherplatz auf dem mobilen Endgerät im Auge behalten werden. Gespart werden kann hier bspw. wenn nur die [E-Akten](https://onlinehilfen.ra-micro.de/index.php/E-Akte) zu den unterwegs zu bearbeitenden Jahrgängen übertragen werden.

## <span id="page-6-3"></span>**Akten / Wiedervorlagen**

Die Aktendaten nebst ggf. vorhandener Wiedervorlagen werden bei Aktivierung exportiert. Die Aktenstammdaten sind für die mobile Arbeit erforderlich und können auf dem *Mobil AP* nicht geändert werden. Sie dienen in diesem Zusammenhang vorrangig als Datengrundlage für die Programme, die im Umfang des *Mobil AP*s enthalten sind.

Es ist notwendig den *Parallelbetrieb Dateiformat für Mobil AP Export* in der [SQL-Modulverwaltung](https://onlinehilfen.ra-micro.de/index.php/SQL_Modulverwaltung_(Einstellungen)) (Aufruf über das [Technische Supportmodul](https://onlinehilfen.ra-micro.de/index.php/Technisches_Supportmodul)) zu aktivieren, werden *Akten* und *Adressen* in Verbindung mit einem SQL-Server genutzt. Die Einrichtung nimmt der RA-MICRO Vor-Ort-Partner oder Systemadministrator vor.

## <span id="page-7-0"></span>**Adressen**

Der Adressdatenbestand wird exportiert, wenn diese Einstellung aktiviert ist. Die Adressdaten sind für die mobile Arbeit erforderlich und können auf dem *Mobil AP* nicht geändert werden. Sie dienen in diesem Zusammenhang vorrangig als Datengrundlage für die Programme, die im Umfang des *Mobil AP*s enthalten sind.

Es ist notwendig den *Parallelbetrieb Dateiformat für Mobil AP Export* in der [SQL-Modulverwaltung](https://onlinehilfen.ra-micro.de/index.php/SQL_Modulverwaltung_(Einstellungen)) (Aufruf über das [Technische Supportmodul](https://onlinehilfen.ra-micro.de/index.php/Technisches_Supportmodul)) zu aktivieren, werden *Akten* und *Adressen* in Verbindung mit einem SQL-Server genutzt. Die Einrichtung nimmt der RA-MICRO Vor-Ort-Partner oder Systemadministrator vor.

## <span id="page-7-1"></span>**Aktenkonten**

Exportierte *Aktenkonten* können außerhalb der Kanzlei auf dem *Mobil AP* im [Aktenkonto Fenster](https://onlinehilfen.ra-micro.de/index.php/Aktko_Fenster) über die [Akteninfo](https://onlinehilfen.ra-micro.de/index.php/Akteninfo) aufgerufen werden.

#### <span id="page-7-2"></span>**Offene Posten**

Die [OP-Liste](https://onlinehilfen.ra-micro.de/index.php/OP-Liste) ist im *Mobil AP* nutzbar, wenn diese Daten exportiert werden. Die Daten können hier gefiltert, die Liste gedruckt oder gespeichert werden. Ferner steht die [Mahnstatistik](https://onlinehilfen.ra-micro.de/index.php/OP-Liste#Mahnstatistik) zur Verfügung.

Der Mahnlauf selbst kann auf dem *Mobil AP* nicht durchgeführt werden.

#### <span id="page-7-3"></span>**Forderungskonten**

Exportierte *Forderungskonten* können außerhalb der Kanzlei auf dem *Mobil AP* im [Foko Fenster](https://onlinehilfen.ra-micro.de/index.php/Foko_Fenster) über die [Akteninfo](https://onlinehilfen.ra-micro.de/index.php/Akteninfo) aufgerufen werden.

#### <span id="page-7-4"></span>**E-Akten / Abgelegte archivierte E-Akten**

Um Speicherplatz auf dem mobilen Endgerät einzusparen ist es zusätzlich möglich, den Export der für die Arbeit benötigten [E-Akten](https://onlinehilfen.ra-micro.de/index.php/E-Akte) auf den *Mobil AP* auf bestimme Jahrgänge zu beschränken. Genauso verhält es sich hinsichtlich der abgelegten und archivierten *E-Akten*. Wahlweise ist der Export auch dieser Daten auf bestimmte Jahrgänge begrenzbar, sofern die Einstellung *Abgelegte archivierte E-Akten* zusätzlich aktiviert und ein Zeitraum ausgewählt wird.

Hauptartikel → [Archivierung E-Akte \(Einstellungen\)](https://onlinehilfen.ra-micro.de/index.php/Archive_erstellen_Daten_reorganisieren_(Einstellungen))

## <span id="page-7-5"></span>**Kalender / Fristen**

Mit dieser Einstellung wird die Synchronisation des [Kalender +](https://onlinehilfen.ra-micro.de/index.php/Kalender_%2B) zwischen dem Kanzlei-Datenbestand und dem *Mobil AP* sowie der Export der [Fristenliste](https://onlinehilfen.ra-micro.de/index.php/Fristenliste) an den *Mobil AP* aktiviert. Kalender-Termine sind auch im *Mobil AP* bearbeitbar und werden durch die Synchronisation mit dem Kanzlei-Datenbestand abgeglichen.

Die [Fristenliste](https://onlinehilfen.ra-micro.de/index.php/Fristenliste) wird auf dem *Mobil AP* im [Kalender +](https://onlinehilfen.ra-micro.de/index.php/Kalender_%2B) angezeigt, sobald in dessen [Einstellungen](https://onlinehilfen.ra-micro.de/index.php/Kalender_%2B#Optionen) die Anzeige derselben aktiviert wird. Eine Bearbeitung der [Fristen](https://onlinehilfen.ra-micro.de/index.php/Fristen) ist im *Mobil AP* nicht möglich.

## <span id="page-8-1"></span>**ZH I / Auslagenerfassungen**

[Zeithonorar-](https://onlinehilfen.ra-micro.de/index.php/ZH-Timesheet) und Auslagenerfassungen ([Reisekosten](https://onlinehilfen.ra-micro.de/index.php/Reisekosten) sowie [Fahrtenbuch](https://onlinehilfen.ra-micro.de/index.php/Fahrtenbuch)) werden an den *Mobil AP* exportiert und geänderte bzw. hier neu erfasste Kosten dieser Art wieder in den RA-MICRO Kanzlei-Datenbestand importiert.

## <span id="page-8-2"></span>**Druckdateiordner Benutzer**

Druckdateien werden standardmäßig je Benutzer gespeichert. Sie können mit Hilfe dieser Einstellung nebst Benutzerauswahl in den *Mobil AP* exportiert und hier in der [E-Akte](https://onlinehilfen.ra-micro.de/index.php/E-Akte) im Bereich [Druckdateien](https://onlinehilfen.ra-micro.de/index.php/Druckdateien) angezeigt werden.

Druckdateien können im *Mobil AP* geändert und neu erstellt werden. Ist im [Dienste Starter](https://onlinehilfen.ra-micro.de/index.php/Dienste_Starter) der Kanzlei Dienst *RA-MICRO Mobil AP Synchronisation* aktiv, werden die Änderungen automatisch in den Kanzlei-Datenbestand übertragen, so dass sich die Nutzung des *Mobil AP*s auch als externer Schreibplatz empfiehlt.

Hauptartikel → [Druckdateien speichern am Beispiel der RA-MICRO Word-Schnittstelle](https://onlinehilfen.ra-micro.de/index.php/Druckdatei_speichern_(Word))

#### <span id="page-8-3"></span>**Aktualisierungsintervall**

Zum Festlegen des Intervalls, in welchem der Ex- und Import geänderter Daten zwischen dem Kanzlei-Datenbestand und dem der aktiven *Mobil AP*e erfolgen soll.

## <span id="page-8-0"></span>Mobil AP Export-Jobs anzeigen

Wird die Einstellung zum jeweiligen Benutzer entfernt, werden die Konsolenfenster, die die Ex- und Importvorgänge auf dem Arbeitsplatz des RA-MICRO Benutzers in der Kanzlei detailliert darstellen, ausgeblendet. Anderenfalls werden sie minimiert mit dem RA-MICRO Hauptmenü gestartet und können bei Bedarf in den Vordergrund geholt werden, um bspw. den Fortschritt des Kopiervorgangs zu prüfen.

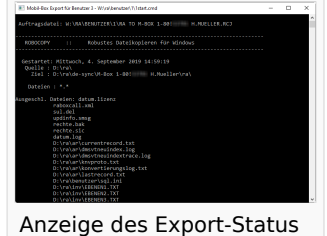

## <span id="page-8-4"></span>Funktionen in der Abschlussleiste

#### <span id="page-8-5"></span>OK und Schließen

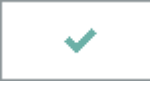

Legt den *Mobil AP* an bzw. speichert die geänderten Einstellungen und das Fenster wird geschlossen. Hiernach ist ein Neustart des *RA-MICRO Hauptmenüs* erforderlich.

## <span id="page-9-0"></span>Abbruch und Schließen

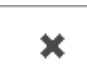

Das Fenster wird ohne Speicherung geänderter *Mobil AP* Export-Einstellungen geschlossen.